## pora The student reading app

Sora offers the ability for students to explore age-appropriate digital books from Surrey Libraries

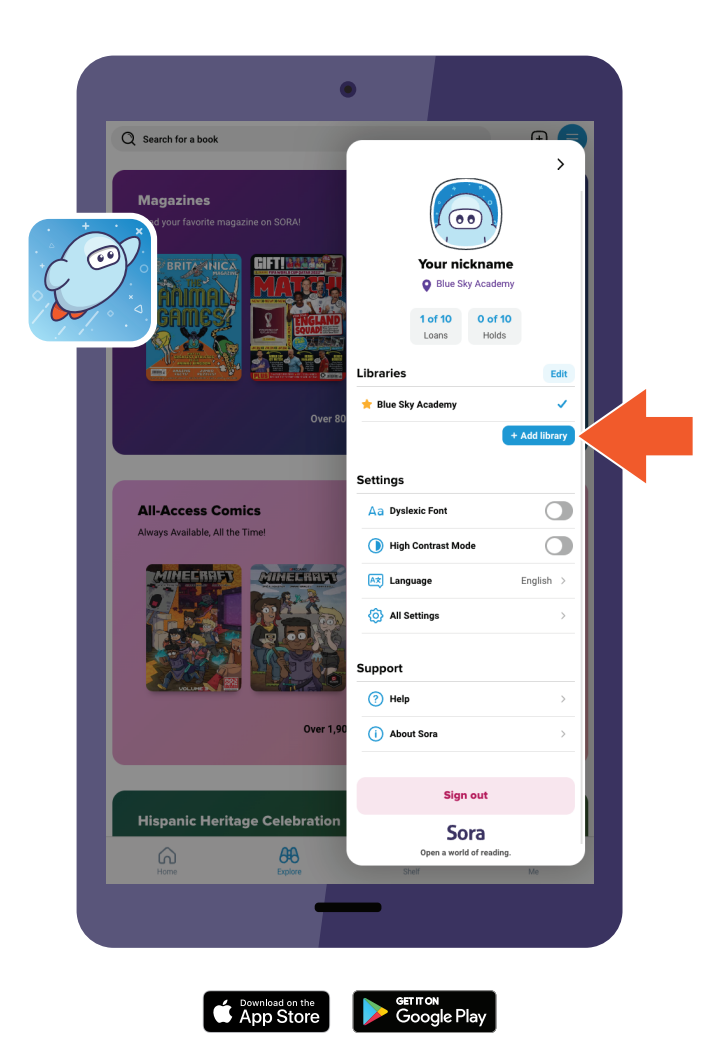

Here's how to access titles from the library through Sora:

1. In Sora, sign into your school with your Surrey Schools network username and password.

2. Click or tap menu icon and select Add library.

3. Use the search box to find and select Surrey Libraries. The library will open in the Explore tab.

4. You will be prompted to sign in when you borrow a book or place a hold. Select your school to continue.

5. Sign in with your Surrey Schools network username and password.